# МОБИЛЬНОЕ ПРИЛОЖЕНИЕ ДЛЯ ДИАГНОСТИКИ **TIAPMETPOB TPEMOPA**

В статье рассматривается мобильное приложение для регистрации и обработки параметров тремора рук, полученных при помощи акселерометрического датчика.

### Введение

Тремором рук называется состояние неконтролируемой дрожи верхних конечностей. Тремор является одним из наиболее частых двигательных расстройств во врачебной практике. Трудности в клинической диагностике тремора обусловлены существованием множества различных вариантов тремора, а так же относительно однотипным проявлением тремора при разных уровнях и патогенетических механизмах поражения нервной системы [1].

Тремор может быть физиологическим и патологическим. В первом случае это естественная реакция на переутомление, испуг, сильное охлаждение отравление алкоголем, злоупотребление кофе или сигаретами, прием некоторых лекарств. Если убрать причину, дрожь проходит. Второй вид появляется в результате определенных заболеваний. Он, в свою очередь, делится на первичный (самостоятельная болезнь нервной системы, нередко наследственная) и вторичный (развивается из-за недугов).

Необходимость исследования параметров тремора рук обусловлена сложностью постановки правильного диагноза. Целью работы является создание мобильного приложения для операционной системы Android, позволяющего оценить характеристики тремора рук.

#### I. Описание устройства

Устройство состоит из трёх модулей: микроконтроллера Arduino Nano на базе процесcopa Atmel MEGA328PB, датчика движений MPU6050 и Bluetooth-модуля НС-05. Питание всех элементов схемы осуществляется по 5вольтовой линии. Микроконтроллер подключается к персональному компьютеру через интерфейс USB-mini. На рисунке 1 показана электрическая принципиальная схема устройства.

Модуль MPU6050 состоит из акселерометра и гироскопа и предназначен для считывания координат вектора ускорения по трём осям, а также угловой скорости датчика. Вывод SCL обеспечивает работу датчика на определённой частоте. Вывод SDA отвечает за передачу данных. Выводы соединяются с четвёртым и пятым аналоговыми выводами микроконтроллера Arduino.

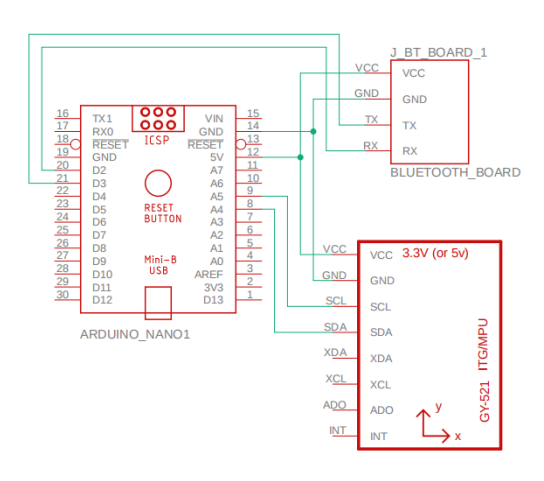

Рис. 1 - Принципиальная схема устройства

Модуль  $HC-05$ позволяет получать  $\overline{u}$ отправлять данные используя технологию Для Bluetooth. передачи данных Arduino он использует выводы Rx (Receiver) и TX (Transmitter). Эти выводы соединены со вторым и третьим цифровыми выводами микроконтроллера.

#### $II.$ **ОПИСАНИЕ СКЕТЧА ARDUINO**

Скетч для Arduino считывает значения ускорений с датчика движений по шине I2С (integer integrated circuit). После подключения микроконтроллера к питанию выполняется калибровка датчика. Калибровка необходима для того, чтобы установить в качестве начала отсчёта нулевой уровень (предполагается, что на таком уровне датчик находится в покое).

С датчика снимаются показания проекций ускорения по трём пространственным осям. Рассчитанная частота дискретизации получаемого сигнала составляет 208 Гц. Полученные значения фильтруются при помощи фильтра Калмана. Фильтр Калмана – последовательный рекурсивный алгоритм, использующий принятую модель динамической системы для получения оценки, которая может быть существенно скорректирована в результате анализа каждой новой выборки измерений во временной последовательности [2]. После этого высчитываются относительные значения проекций ускорения и модуль вектора относительного ускорения, умноженный на амплитуду, которая в данном случае составляет 4g (диапазон измерения ускорения для MPU6050 устанавливается на этапе инициализации и равен  $\pm$  4g). Это значение передаётся Bluetoothмодулю.

Блок-схема алгоритма скетча представлена на рисунке 2.

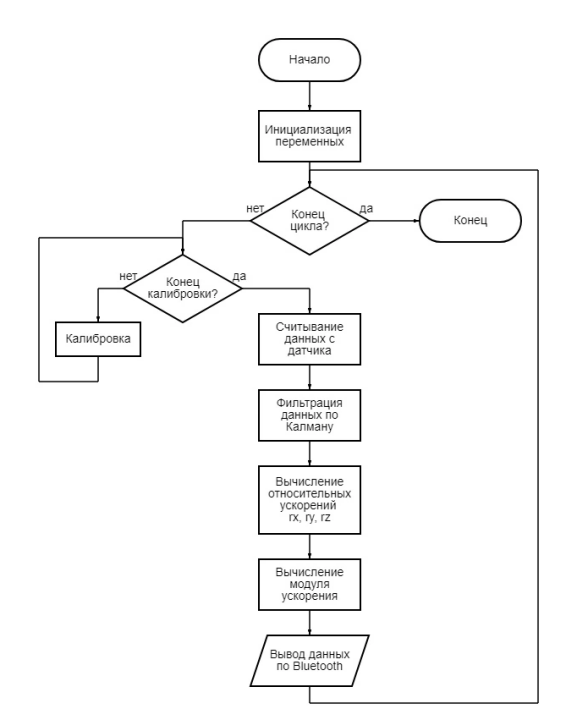

Рис. 2 - Блок-схема скетча Arduino

III. Описание приложения

Для работы приложения необходимо предоставить следующие права:

- .<br>• подключение к устройствам по Bluetooth;
- поиск ближайших Bluetooth-устройств;
- а геолокация (необходима для более сужения области поиска устройств);<br>Приложение состоит из двух экранов: экран

є выбором устройств (главной страницы) и экран работы с данными. Страница устройств позволяет выбрать Bluetooth-устройство, с которого приложение будет получать данные. Если устройства нет в списке знакомых устройств, его можно найти вручную. При выборе нужного устройства происходит переход на следующий экран - экран для работы с данными.

Экран работы с данными содержит кнопки "connect"и "read". Для того чтобы подключиться к выбранному устройству следует нажать кнопку "connect". Кнопка "read"становится доступна если подключение завершено со статусом

"successful". В этом случае после нажатия кнопки "read"запускается таймер обратного отсчёта на 20 секунд. По истечении времени, программа обрабатывает полученные данные и представляет их в виде графика. График может быть масштабирован в целях более детального изучения данных. Помимо этого, программа рассчитывает амплитуду, среднее значение и среднюю частоту сигнала. Результат работы программы представлен на рисунке 3.

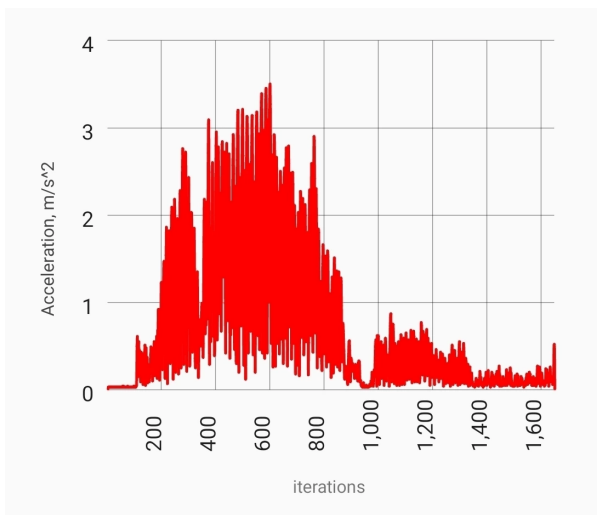

Amplitude: 3.5

**Average Frequency: 18.01** 

**Average Value: 0.73** 

Рис. 3 - Результат измерений

## IV. BЫВОДЫ

Таким образом, созданное предложение позволяет количественно оценить параметры тремора рук. Эти параметры могут быть использованы для постановки правильного диагноза пациенту.

### $Cnu \, c$ ñ $\alpha$   $\mu$   $m$   $epa$  $m$  $yp$  $u$

- 1. Лихачёв С.А. // Тремор: феноменология и способы регистрации, С.А.Лихачёв, В.В.Вашилин, С.К.Лик. – Республиканский научно-практический центр неврологии и нейрохирургии. Минск.
- 2. Иванов, Д.С. Использование фильтра Калмана в задаче определения ориентации тела, подвешенного на струне, / Д.С.Иванов, М.Ю.Овчинников, С.С.Ткачев. - Москва, 2008. - 5 с.

 $E$ оброва Татьяна Сергеевна, аспирант кафедры теоретических основ электротехники БГУИР, t.bobrova@bsuir.by

Маковецкий Владимир Геннадьевич, студент 2 курса кафедры информационных технологий автоматизированных систем БГУИР, 12060063@study.bsuir.by

Научный руководитель: Давыдов Максим Викторович, первый проректор БГУИР, кандидат технических наук, доцент, davydov-mv@bsuir.by